# **Aplikasi Online Shopping Berbasis Website Pada Toko Enggal Waras Jember**

Antonio Minggono Chendera, Henry Novianus Palit, Lily Puspa Dewi Program Studi Teknik Informatika, Fakultas Teknologi Industri, Universitas Kristen Petra Jln. Siwalankerto 121 - 131 Surabaya 60236 Telp. (031) 8439040 Email: antony\_ming@yahoo.com, hnpalit@petra.ac.id, lily@petra.ac.id

# **ABSTRAK**

Perkembangan teknologi yang semakin pesat saat ini menyebabkan persaingan yang terjadi dalam dunia bisnis menjadi semakin ketat, salah satu bentuk penggunaan teknologi dalam memajukan usaha bisnis adalah dengan mempromosikan barangbarang yang dijual melalui *Internet*, yaitu *website online shopping*. Proses transaksi penjualan pada toko Enggal Waras masih secara manual, hal ini menyebabkan transaksi penjualan harus dilakukan di toko (*customer* harus datang ke toko untuk melakukan transaksi pembelian barang), selain itu sering terjadi penolakan *customer* secara terpaksa karena barang yang diminta *customer* tidak dijual oleh toko atau stoknya kurang. Untuk mengatasi permasalahan di atas, maka dirancang sebuah *website online shopping* untuk toko Enggal Waras.

Aplikasi *website* ini dibuat menggunakan PHP sebagai bahasa pemrograman, untuk *database* menggunakan MySQL dan Apache sebagai *web server*.

Dari hasil pengujian sistem dengan kuisioner, *website* mendapatkan nilai tertinggi 3,8 dari maksimal 5 untuk kemudahan dalam menggunakan aplikasi. Dari nilai tersebut dapat diambil kesimpulan bahwa fitur *website* cukup memenuhi kebutuhan *user* dan dapat digunakan dengan mudah.

**Kata Kunci**: *Website*, *Online Shopping*, MySQL, Apache, PHP.

### *ABSTRACT*

*The rapid development of techonology nowadays causes increased competition in business world, one example of technology application in business is online shopping website, promoting goods via internet. The transaction progress in Enggal Waras store is still done manually, causing the transaction must be done inside the store (customer must come to the store to buy goods), moreover often happen the refusing of customer because the goods that the customer asked is not available in the store. To overcome this problem, then an online shopping website is designed for Enggal Waras store.*

*This website is made using PHP as programming language, MySQL as database, and Apache as web server.* 

*From the system examination with questionnaire, website get the highest point 3,8 out of 5 for the easiness to operate. From that we can conclude that the website's features are adequate for user needs and can be operated easily*.

*Keywords: Website, Online Shopping, MySQL, Apache, PHP.*

## **1. PENDAHULUAN**

Seiring berkembangnya teknologi yang semakin pesat, persaingan yang terjadi dalam dunia bisnis menjadi semakin ketat. Banyak sekali pengusaha yang memanfaatkan teknologi untuk membuat supaya usaha bisnis mereka lebih maju dari para pesaing bisnis mereka. Salah satu bentuk penggunaan teknologi dalam memajukan usaha bisnis adalah dengan mempromosikan barangbarang yang dijual melalui Internet, yaitu *online shopping*, dengan adanya *website* ini *customer* dapat membeli barang secara *online*, *customer* tidak perlu membuang waktu datang ke toko untuk melihat barang yang akan dibeli, cukup dengan melihat foto, deskripsi, dan detail barang yang ada pada *website*. Proses pembayaran juga mudah dilakukan, dengan cara transfer uang sejumlah yang disepakati oleh kedua belah pihak, yaitu total harga barang beserta ongkos kirimnya. Proses pengiriman barang *online shopping* biasanya dilakukan setelah *customer* melakukan pembayaran.

Toko Enggal Waras merupakan sebuah unit usaha yang bergerak pada bidang penjualan barang-barang elektronik. Barang-barang yang dijual antara lain berbagai jenis lampu, baik lampu gantung, lampu hias, lampu neon, lampu *downlight*, lampu *emergency*, lampu LED, lampu *essential*, lampu spiral, *mixer*, setrika, kipas angin, *magic com*, *hair dryer*, *dispenser*, *stopcontact*, saklar, steker, kabel, *testpen*, dan barang elektronik lainnya.

Proses transaksi penjualan pada toko Enggal Waras masih secara manual, hal ini menyebabkan transaksi penjualan harus dilakukan di toko (*customer* harus datang ke toko untuk melakukan transaksi pembelian barang), selain itu sering terjadi penolakan *customer* secara terpaksa karena barang yang diminta *customer* tidak dijual oleh toko atau stoknya kurang. Penolakan *customer* ini tidak perlu terjadi apabila *customer* dapat melihat terlebih dahulu barangbarang apa saja yang tersedia di toko tanpa harus mendatangi toko.

Berbeda halnya apabila toko mempunyai *website online shopping*, *customer* tidak perlu meluangkan waktu untuk datang ke toko, *customer* hanya perlu membuka *website* untuk melihat barang yang ingin dibeli secara detail, melalui foto dan deskripsi barang. Sama halnya dengan proses pembayaran, *customer* hanya perlu melakukan transfer dan dapat memilih ke mana barang akan dikirim, sehingga *customer* tidak perlu bersusah payah mengambil barang yang dibeli dari toko.

Berdasarkan latar belakang permasalahan di atas, maka dirancang sebuah *website online shopping* untuk toko Enggal Waras, dengan adanya *website* ini diharapkan dapat meningkatkan angka penjualan toko dan *service* terhadap *customer* sehingga jumlah *customer* menjadi semakin banyak.

# **2. LANDASAN TEORI**

# **2.1** *Online shopping*

*Online shopping* merupakan proses jual beli atau pertukaran produk, jasa dan informasi melalui jaringan informasi termasuk Internet.

Ahmadi dan Hermawan [1], mendefinisikan *online shopping* dari beberapa perspektif berikut :

- Perspektif komunikasi: *online shopping* merupakan pengiriman informasi, produk/layanan, atau pembayaran melalui lini telepon, jaringan komputer atau sarana eletronik lainnya.
- Perspektif proses bisnis: *online shopping* merupakan aplikasi teknologi menuju otomasi transaksi dan aliran kerja perusahaan.
- Perspektif layanan: *online shopping* merupakan salah satu alat yang memenuhi keinginan perusahaan, konsumen dan manajemen dalam memangkas *service cost* ketika meningkatkan mutu barang dan kecepatan pelayanan.
- Perspektif *online*: *online shopping* berkaitan dengan kapasitas jual beli produk dan informasi di Internet dan jasa *online* lainnya. Penggolongan *online shopping* yang lazim dilakukan orang ialah berdasarkan sifat transaksinya.

Susanto [4] mengemukakan secara umum *online shopping* mempunyai 3 tipe utama, yaitu:

- *1. Business* to *Business* (B2B) Dalam B2B, transaksi *online* dibuat antara satu bisnis dengan bisnis yang lain.
- 2. *Business* to *Consumer* (B2C) Dalam B2C, transaksi *online* dibuat antara bisnis dengan konsumen secara individual.
- 3. *Consumer* to *Consumer* (C2C) Dalam C2C, transaksi *online* yang terjadi antar konsumen melalui media *marketmaker online*. Contoh : eBay.com.

### **2.2 Proses bisnis** *website online*

Proses bisnis pada *website* Toko Enggal Waras dimulai pada saat *customer* melakukan *order* barang, *website* meminta konfirmasi *order* barang kepada *customer* pada bagian *checkout*. Setelah *customer* mengkonfirmasi *order* barang, *website* memberikan nota penjualan kepada *customer*. *Customer* melakukan pembayaran sesuai dengan jumlah yang ada pada nota penjualan, dan mengkonfirmasikan pembayaran ke *website*. Pegawai toko memproses pengiriman barang melalui jasa pengiriman apabila nota penjualan sudah dibayar lunas. *Customer* diharuskan untuk *register* terlebih dahulu supaya dapat menggunakan *shopping cart* dan melakukan pemesanan. Data barang keluar, pemesanan, dan penjualan ditampilkan pada laporan. Data barang yang laku dan tidak laku juga ditampilkan pada laporan.

Perbedaan *website* Toko Enggal Waras dibanding *website* toko lainnya terletak pada katalog barang dan *search* barangnya. Spesifikasi barang yang dijual pada katalog dibuat lebih detail dan fitur search barang lebih akurat dibanding *website* lainnya. Kekurangan *website* Toko Enggal Waras dibanding lainnya terletak pada *online payment-*nya, toko menggunakan sistem transfer untuk sistem pembayarannya. Toko tidak menggunakan VISA atau kartu kredit lainnya karena proses autentikasi yang sulit.

# **2.3 Apache**

Meloni [3] mengemukakan bahwa Apache merupakan salah satu jenis *web server* yang bersifat *open source*, setiap orang dapat menggunakan, mengambil, atau mengubah kode programnya.

Apache dirancang untuk membuat *web server* yang dapat menampung satu atau lebih *website* berbasis HTTP. Fitur utama yang dimiliki adalah kemampuan mendukung beberapa bahasa pemrograman dan *database*.

# **2.4** *Hypertext Preprocessor* **(PHP)**

Jepri [2] mengemukakan bahwa PHP (*hypertext preposcessor*) merupakan bahasa berbentuk *script* yang ditempatkan pada *server* dan hasilnya dikirim ke *client*, tempat pemakai menggunakan *browser* secara khusus, PHP dirancang untuk membangun *web* dinamis, artinya semua sintaksis yang kita berikan akan sepenuhnya dijalankan pada *server*. Sedangkan yang hanya dikirim ke *browser* hanya hasilnya saja, sehingga ia dapat terbentuk permintaan terkini.

PHP bersifat bebas pakai, *user* tidak perlu membayar apapun untuk perangkat lunak ini. Salah satu kelebihan dari PHP ini adalah mampu berkomunikasi dengan *database* yang terkenal, dengan demikian menampilkan data yang bersifat dinamis,yang dapat diambil dari database merupakan hal yang mudah untuk mengimplementasikan, itu sebabnya sering dikatakan PHP sangat cocok untuk membangun halaman-halaman *web* dinamis.

Sebagai sebuah bahasa pemrogaman *server*-*side*, PHP juga memiliki keunggulan seperti :

- 1. *Script* PHP dapat memanfaatkan sumber-sumber aplikasi yang dimiliki oleh *server*, seperti misalnya untuk keperluan *database connection*, saat ini PHP sudah mampu melakukan koneksi dengan berbagai *database* seperti Interbase, Microsoft Access, Oracle, MySQL, Sybase, dll.
- 2. *Source* program atau *script* tidak dapat dilihat dengan fasilitas *view* HTML *source* yang ada pada *web browser*.
- 3. Pada aplikasi yang dibuat dari PHP, saat dijalankan *server* akan mengerjakan *script* dan hasilnya akan dikirim ke *web browser*. Hal itu menyebabkan aplikasi tidak memerlukan kompatibilitas *web browser* atau harus menggunakan *web browser* tetentu dan pasti dikenal oleh *web browser* tertentu.

Konsep kerja PHP, prinsipnya serupa dengan kode HTML, hanya saja ada berkas PHP yang diminta didapatkan oleh *web server*, isinya segera dikirim ke mesin PHP dan mesin inilah yang memproses yang hasilnya berupa kode HTML ke *web browser*. Selanjutnya *web server* menyampaikan ke klien.

# **2.5 MySQL**

Yoesoef [5] mengemukakan bahwa MySQL merupakan *database server* dimana pemrosesan data terjadi di *server*, dan *client* hanya mengirim data serta meminta data. Oleh karena pemrosesan terjadi di *server* sehingga pengaksesan data tidak terbatas. Pengaksesan dapat dilakukan dimana saja oleh siapa saja dengan catatan komputer terhubung ke *server*. Lain halnya dengan *database dekstop* dimana segala pemrosesan data seperti penambahan data ataupun penghapusan data harus dilakukan pada komputer yang bersangkutan.

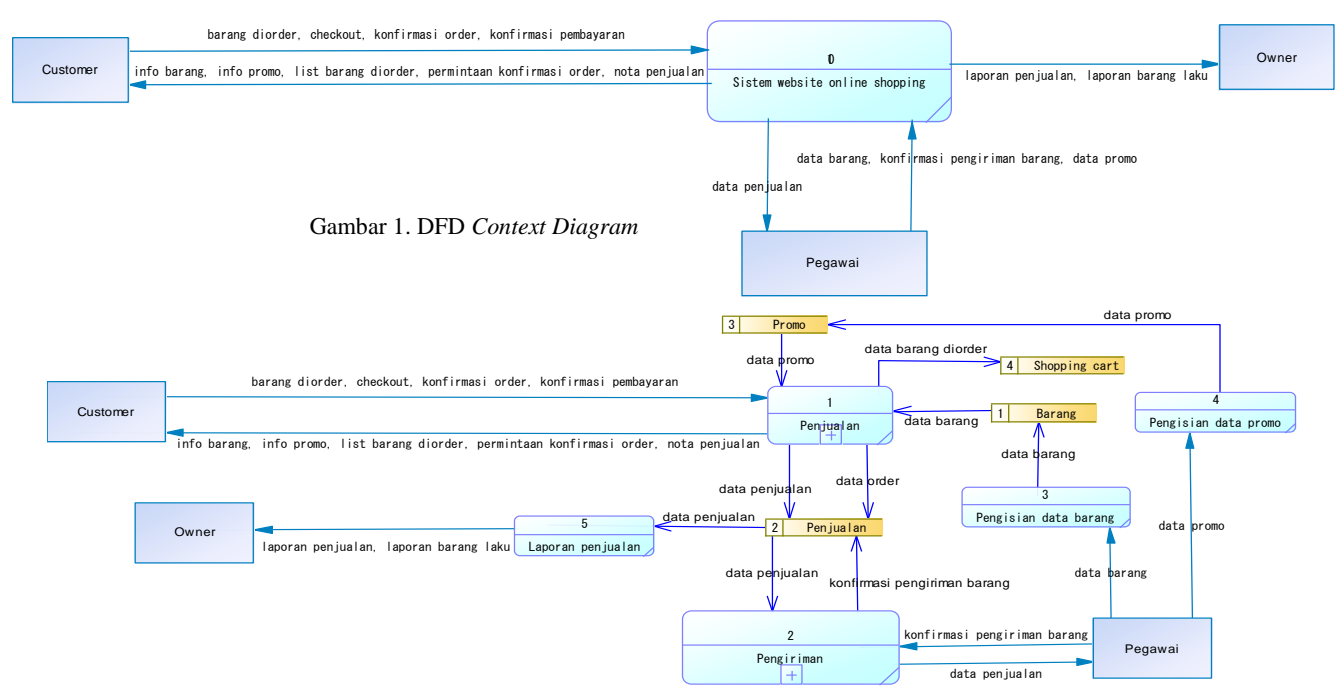

Gambar 2. DFD *Level* 0

MySQL termasuk dalam kategori *database* manajemen sistem, yaitu *database* yang terstruktur dalam pengolahan dan penampilan data. Sejak komputer dapat menangani data yang besar, *database management* sistem memegang peranan yang sangat penting dalam pengolahan data. Hal ini sangat diperlukan, karena data tersebut dapat diatur sesuai dengan kebutuhan pemakaian. MySQL merupakan *Relational Database Management System* (RDBMS) yaitu hubungan antar tabel yang berisi data-data pada suatu *database*. Hal tersebut lebih baik daripada semua data terkumpul menjadi satu dalam satu tabel. Tabel-tabel tersebut dihubungkan oleh satu relasi yang memungkinkan untuk mengombinasikan data dari beberapa tabel ketika seorang *user* menginginkan untuk menampilkan informasi suatu *database*.

### **3. ANALISA DAN DESAIN SISTEM**

### **3.1 DFD** *Context Diagram*

*Customer* mendapatkan informasi barang dan informasi promo dari *website*. *Customer* melakukan *order* barang yang ingin dibeli. *website* menampilkan *list* barang yang di-*order*. Pada saat *customer* melakukan *checkout*, *website* meminta konfirmasi *order* barang kepada *customer*. *Customer* mengkonfirmasi *order* barang tersebut. *website* memberikan informasi nota penjualan kepada *customer*. *Customer* melakukan pembayaran dan mengkonfirmasi kepada *website*.

Pegawai meng-*input*-kan data barang baru dan data promo ke *database website*. Pegawai mendapatkan data penjualan dari *website* dan mengkonfirmasi pengiriman barang yang terdapat pada data penjualan tersebut. *Owner* mendapatkan informasi laporan penjualan dan laporan barang apa saja yang laku dari *website*. DFD *Context Diagram* dapat dilihat pada Gambar 1.

## **3.2 DFD** *Level* **0**

*Customer* membuka katalog dan mendapatkan informasi barang dan informasi promo, kedua informasi ini didapatkan dari data pada tabel barang dan tabel promo. Customer melakukan *order* barang yang ingin dibeli. Sistem penjualan menampilkan *list* barang yang di-*order* dan memasukkan data barang di-*order* ke dalam tabel *shopping cart*. Pada saat *customer* melakukan *checkout*, sistem penjualan meminta konfirmasi *order* barang dari *customer*. *Customer* mengkonfirmasi *order* barang tersebut. Sistem penjualan memasukkan data *order* barang ke tabel penjualan. Sistem penjualan memberikan informasi berupa nota penjualan kepada *customer*. Pengiriman barang dilakukan setelah *customer* melakukan pembayaran dan mengkonfirmasikannya kepada sistem penjualan. Sistem penjualan memasukkan data penjualan ke dalam tabel penjualan.

Pegawai melihat data status pembayaran dan status pengiriman pada tabel penjualan, apabila pembayaran sudah lunas namun barang masih belum dikirim, maka pegawai akan mengirimkan barang menggunakan jasa pengiriman yang dipilih *customer*. Pegawai memberikan konfirmasi pengiriman barang kepada sistem pengiriman. Sistem pengiriman memberikan data konfirmasi pengiriman barang ke dalam tabel penjualan. Pegawai mengisi data barang baru ke dalam tabel barang. Pegawai juga mengisi data promo ke dalam tabel promo. Data penjualan dapat diakses oleh *owner* dalam bentuk laporan penjualan dan laporan barang laku. DFD *Level* 0 dapat dilihat pada Gambar 2.

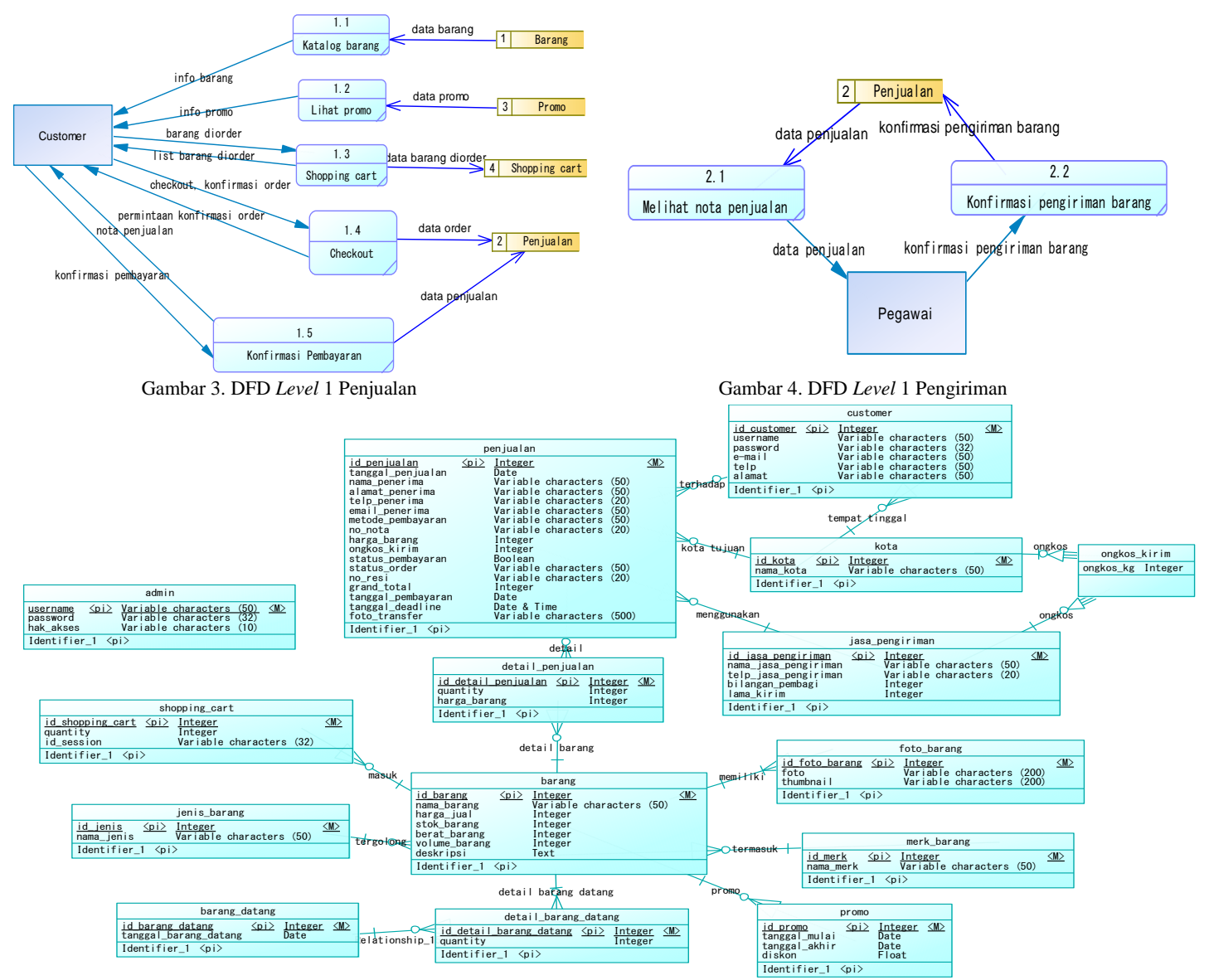

Gambar 5. *Conceptual Data Model*

### **3.3 DFD** *Level* **1**

*Customer* melihat katalog dan mendapatkan informasi barang dan informasi promo berupa *list* barang yang sedang diskon. *Customer* memilih barang apa saja yang dibeli dan memasukkannya ke dalam *shopping cart*. Data barang yang akan dibeli dimasukkan ke dalam tabel *shopping cart* dan ditampilkan dalam *list* barang di-*order*. *Customer* melakukan *checkout* dan diminta untuk mengkonfirmasikan *order* barang di dalam *shopping cart*. *Customer* mengkonfirmasi *order*. Sistem penjualan mengirimkan data *order* ke tabel penjualan. *Customer* mendapatkan nota penjualan. *Customer* melakukan pembayaran sesuai dengan total harga pada nota penjualan, dan mengkonfirmasi pembayaran supaya barang dapat dikirim ke pihak penerima. Data penjualan dimasukkan ke dalam tabel penjualan. DFD *Level* 1 Penjualan dapat dilihat pada Gambar 3.

Pegawai melihat status pembayaran dan status pengiriman pada tabel penjualan, apabila status pembayaran lunas dan status pengiriman barang belum dikirim, maka pegawai akan mengirim barang ke pihak penerima melalui jasa pengiriman yang diminta oleh *customer*, setelah barang dikirim pegawai memberikan konfirmasi pengiriman barang ke tabel penjualan dan status pengiriman berubah menjadi barang sudah dikirim. DFD *Level* 1 Pengiriman dapat dilihat pada Gambar 4.

#### **3.4** *Conceptual Data Model*

*Conceptual Data Model website* toko Enggal Waras dapat dilihat pada Gambar 5.

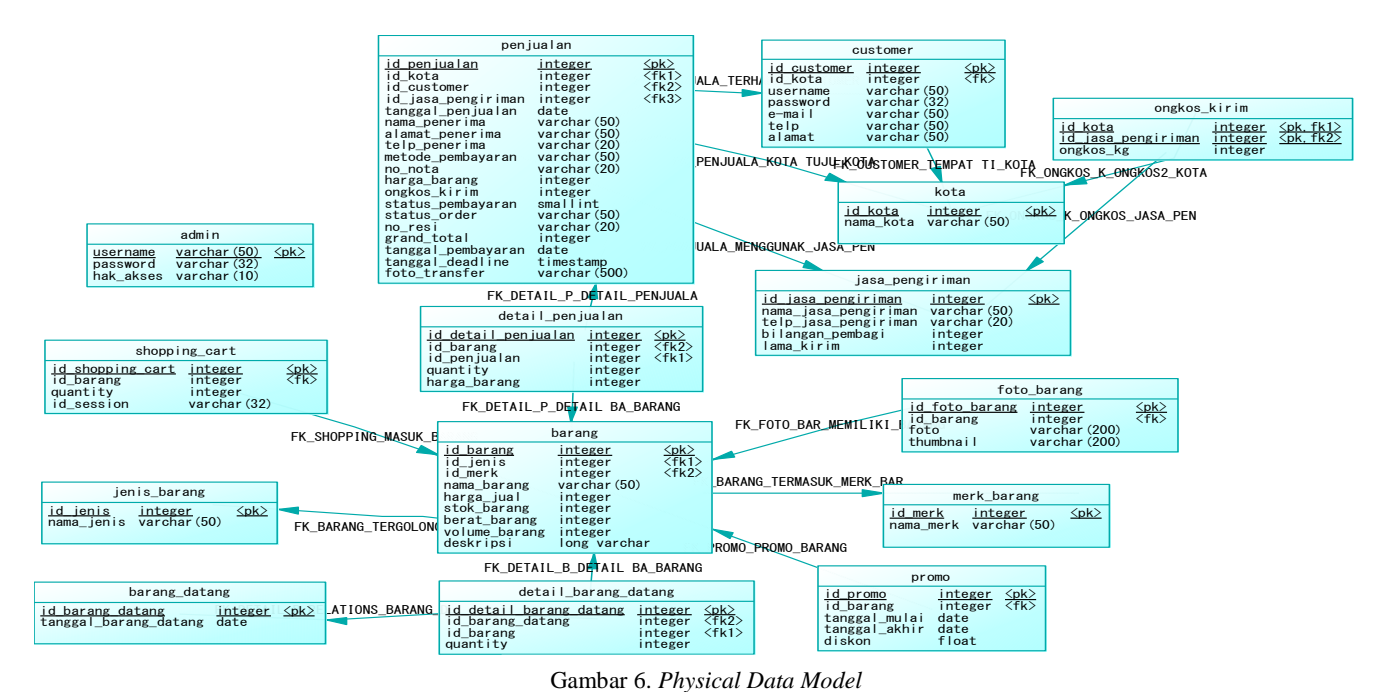

# *3.5 Physical Data Model*

*Physical Data Model website* toko Enggal Waras dapat dilihat pada Gambar 6.

# **4. PENGUJIAN SISTEM**

# **4.1 Pengujian** *Website* **Toko Enggal Waras untuk** *User*

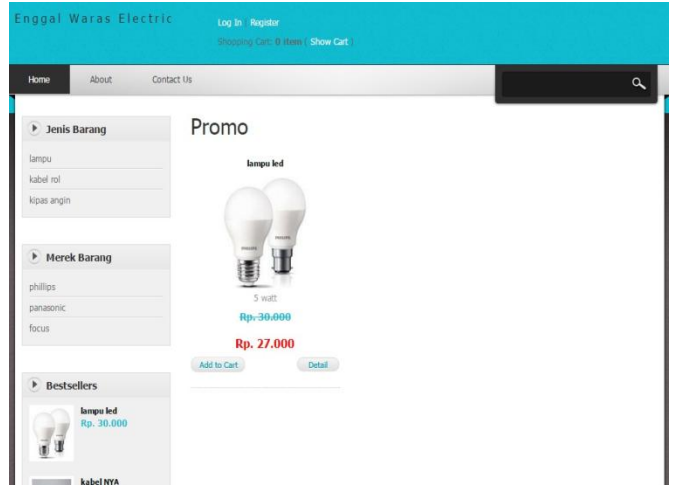

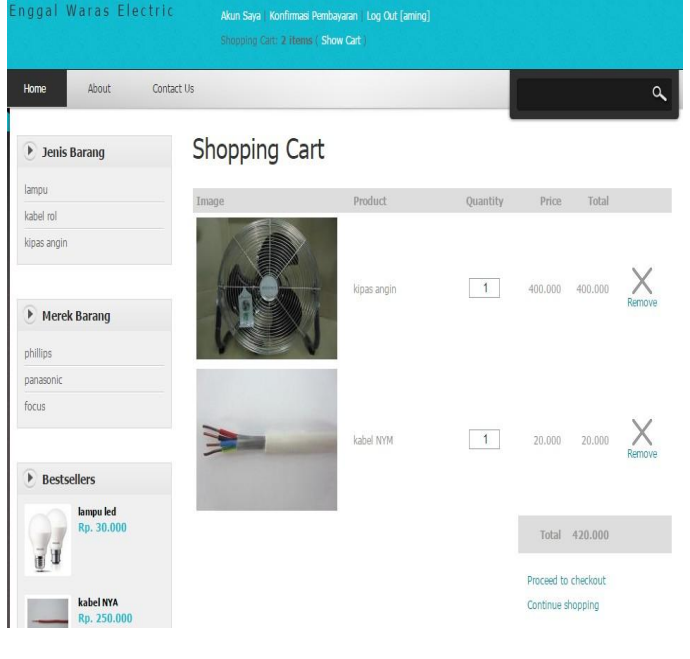

#### Gambar 8. *Shopping cart*

Gambar 7. Halaman *index*

Halaman *index* merupakan halaman awal *user*, pada halaman ini *user* dapat melihat barang apa saja yang sedang didiskon dan barang apa yang paling laris terjual. *User* juga dapat mencari barang menggunakan fitur *search* atau melihat daftar barang berdasarkan jenis dan merek barang. Tampilan halaman *index*  dapat dilihat pada Gambar 7.

Pada halaman ini *user* dapat melihat barang-barang yang telah dimasukkan ke dalam *shopping cart* beserta total harga barang. *User* dapat mengubah jumlah barang dan menghapus barang di dalam *shopping cart*. Jumlah barang maksimum sesuai dengan stok barang toko. Tampilan *shopping cart* dapat dilihat pada Gambar 8.

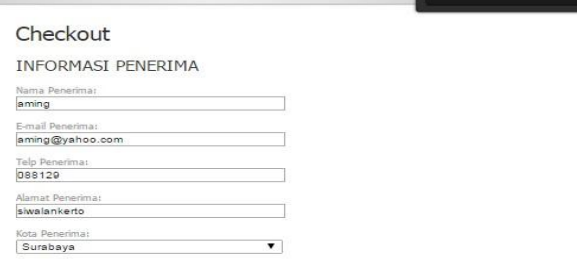

#### **JASA PENGIRIMAN**

<sup>®</sup> jne, Rp15000/kg, Perkiraan Lama Kirim: Oha<br><sup>®</sup> tiki, Rp10000/kg, Perkiraan Lama Kirim: Ohar

#### PEMBAYARAN

er BCA<br>1234.567.890 ransfer Mandiri<br>o Rek. 1234.567.890<br>h. \*\*\*\*\*\*\*\*

#### KONFIRMASI PEMBELIAN

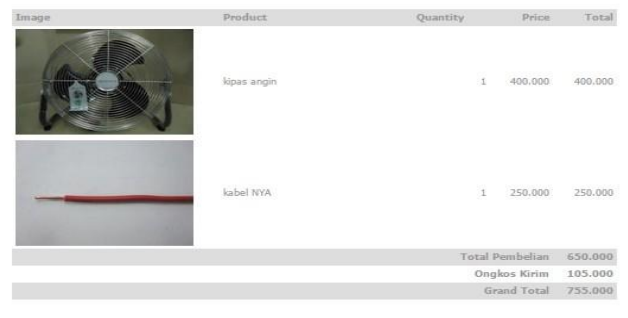

Checkout

#### Gambar 9. *Checkout*

Halaman ini hanya dapat diakses setelah *user* melakukan *login*. *User* mengisi informasi penerima dan memilih jasa pengiriman yang akan digunakan. Jasa pengiriman dilengkapi ongkos kirim per kilogram dan perkiraan lama kirim. *User* dapat melihat informasi no rekening bank toko dan daftar barang yang akan dibeli. Ongkos kirim merupakan angka terbesar yang dipilih dari ongkos per kilogram atau ongkos *volumetric weight*. *Grand* total merupakan total dari harga barang ditambah ongkos kirim. Tampilan halaman *checkout* dapat dilihat pada Gambar 9.

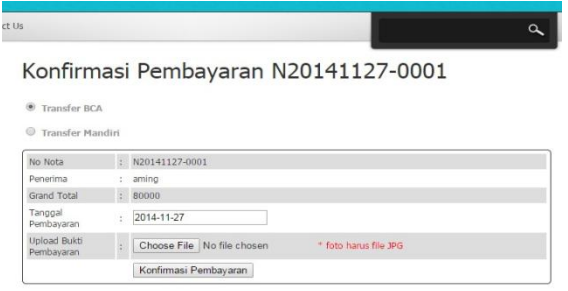

Gambar 10. Konfirmasi Pembayaran

Pada halaman ini *user* dapat melihat data penjualan yang sudah dilakukannya, namun masih belum dikonfirmasi pembayarannya. *User* memilih bank tujuan transfer dan tanggal pembayaran transfer. *User* diharuskan untuk meng-*upload* foto bukti pembayaran dalam *format* JPG. Tampilan halaman konfirmasi pembayaran dapat dilihat pada Gambar 10.

# **4.2 Pengujian** *Website* **Toko Enggal Waras untuk Pegawai Toko**

|                           | Master          |                      | Penjualan      |                 | Barang Masuk                    |       | Laporan Penjualan |                  | Logout               |  |
|---------------------------|-----------------|----------------------|----------------|-----------------|---------------------------------|-------|-------------------|------------------|----------------------|--|
| Barang                    |                 |                      |                |                 |                                 |       |                   |                  |                      |  |
|                           |                 |                      |                |                 |                                 |       |                   |                  |                      |  |
| 1d Barang:<br>16 Benena   |                 |                      |                |                 |                                 |       |                   |                  |                      |  |
| Name Bareng:              |                 |                      |                |                 |                                 |       |                   |                  |                      |  |
|                           |                 |                      |                |                 |                                 |       |                   |                  |                      |  |
| Harga Juan:               |                 |                      |                |                 |                                 |       |                   |                  |                      |  |
|                           |                 |                      |                |                 |                                 |       |                   |                  |                      |  |
| Stok Barang:              |                 |                      |                |                 |                                 |       |                   |                  |                      |  |
| Doran Danwing (           |                 |                      |                |                 |                                 |       |                   |                  |                      |  |
|                           |                 |                      |                | gram            |                                 |       |                   |                  |                      |  |
| Volume Banang:            |                 |                      |                |                 |                                 |       |                   |                  |                      |  |
|                           |                 |                      |                | cm3.            |                                 |       |                   |                  |                      |  |
| Servis:                   |                 |                      |                |                 |                                 |       |                   |                  |                      |  |
| <b>Jampu</b>              |                 |                      |                | ۰               |                                 |       |                   |                  |                      |  |
| Morpk:                    |                 |                      |                | ۰               |                                 |       |                   |                  |                      |  |
| philips<br>Disthripiki:   |                 |                      |                |                 |                                 |       |                   |                  |                      |  |
|                           |                 |                      |                |                 |                                 |       |                   |                  |                      |  |
| meert                     |                 | Update Delete        |                |                 |                                 |       |                   |                  |                      |  |
| ю<br>Barang               | Barang          | Harga<br><b>Jual</b> | Stok<br>Barang | Berat<br>Barang | Volume<br>Barang                | Jenis | Merek             | <b>Deskripsi</b> |                      |  |
| $1$ .                     | lampu led 30000 |                      | $\tau$         |                 | 200 gram 4000 cm3 lampu philips |       |                   | 5 watt           | Poble<br>Sarang      |  |
| lampu<br>$\Omega$<br>neon |                 | 10000                | 100            |                 | 300 gram 7000 cm3               | lampu | phillips          | 30 watt          | Pobo<br><b>ACADO</b> |  |
| $\overline{a}$            | lampu TL 10000  |                      | 300            |                 | 100 gram 6000 cm3 lampu         |       | panasonic         | 20 watt          | Futia<br>Sarang      |  |
| lampu.<br>b.<br>spiral    |                 | 25000                | 300            |                 | 200 gram 4000 cm3               | lampu | panasonic         | 25 watt          | Pobo<br>Sarang.      |  |

Gambar 11. *Master* Barang

Pada halaman ini pegawai dapat melakukan fungsi *add*, *edit*, dan *delete* barang. Pegawai mengklik baris pada tabel barang yang ingin di-*edit* atau di-*delete*. Tampilan *Master* barang dapat dilihat pada Gambar 11.

Penjualan Barang Masuk Laporan Penjualan

Home Master

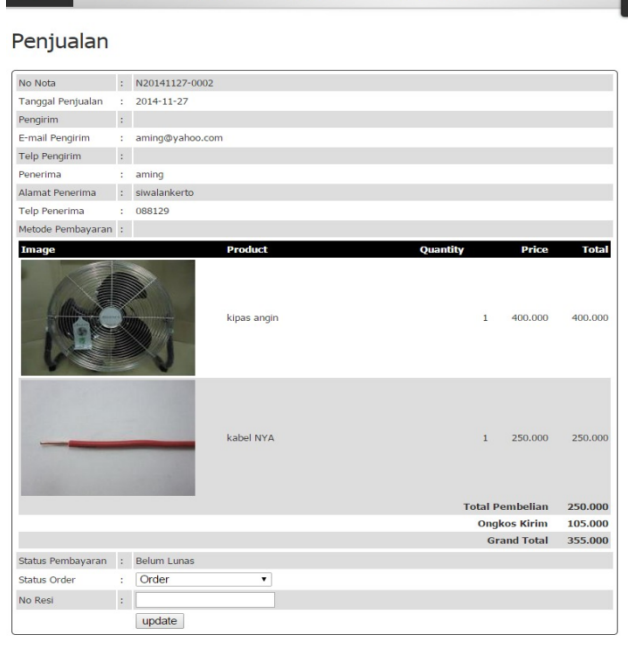

Gambar 12. *Update* Status Penjualan

Pada halaman *update* status *order* pegawai dapat mengubah status *order* dan menambahkan nomor resi. Nomor resi harus diisi apabila status *order* sudah dikirim atau sudah diterima. Tampilan halaman *update* status penjualan dapat dilihat pada Gambar 12.

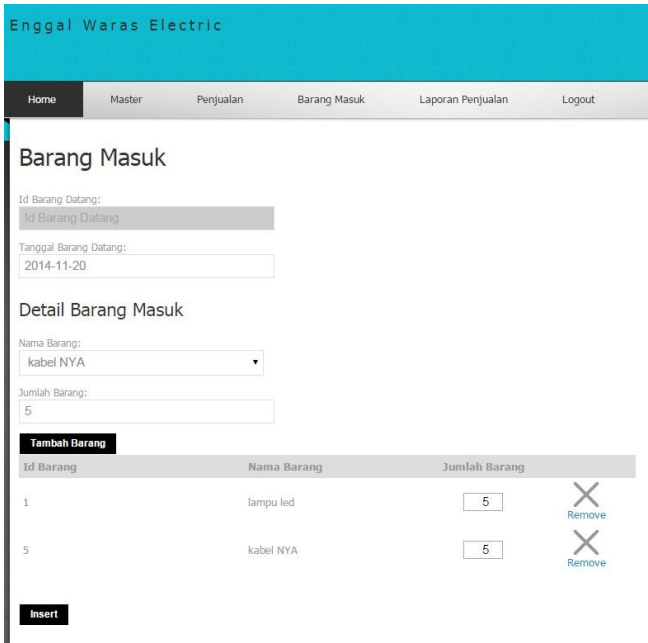

Gambar 13. Barang Masuk

Pegawai dapat menambahkan barang masuk ke gudang pada halaman ini. Pegawai memasukkan nama barang datang, jumlah, dan tanggal barang datang. Tampilan halaman barang masuk dapat dilihat pada Gambar 13.

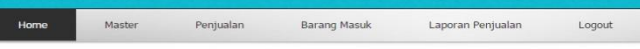

#### Laporan Penjualan

Tanggal: 2014-11-01 sampai 2014-11-30 Submit

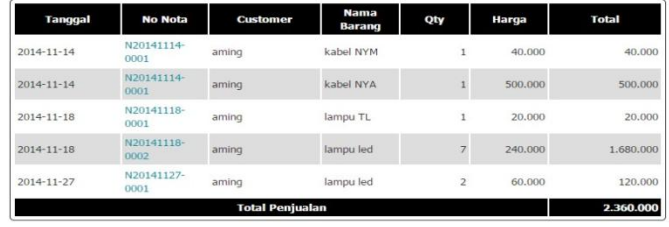

#### Gambar 14. Laporan Penjualan

Pada halaman ini pegawai dapat melihat laporan penjualan yang berlangsung dari tanggal awal sampai tanggal akhir yang di-*input*kan oleh pegawai. Total penjualan merupakan total dari semua total harga penjualan masing-masing nota. Tampilan halaman nota penjualan dapat dilihat pada Gambar 14.

### **4.3 Pengujian dengan Kuisioner**

Setelah melakukan pengujian sistem, perlu dilakukan pengujian kuisioner dengan pertanyaan sebagai berikut:

- Tampilan dari *website*.
- Kemudahan dalam menggunakannya.
- Kelengkapan informasi.
- Kelengkapan fitur yang ada.
- Penilaian secara keseluruhan.

Hasil kuisioner dapat dilihat pada Tabel 1.

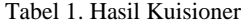

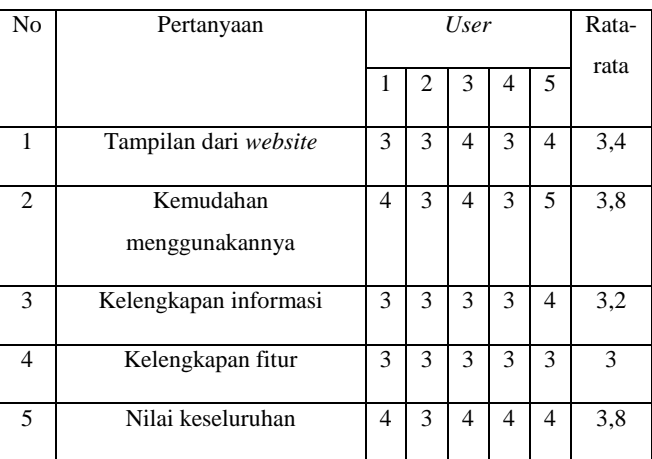

## **5. KESIMPULAN DAN SARAN**

#### **5.1 Kesimpulan**

Dari hasil perancangan dan pembuatan *website Online Shopping* pada toko Enggal Waras Jember dapat diambil beberapa kesimpulan sebagai berikut:

- Dengan adanya *website* ini para *customer* menjadi semakin mudah dalam mendapatkan informasi produk dan melakukan proses pemesanan.
- Dengan adanya *website* memberikan peluang untuk memperluas dan memperbesar potensi pasar bagi toko Enggal Waras.
- Dengan *website* ini *owner* dapat me-*monitor* penjualan secara cepat dan mudah.

### **5.2 Saran**

Setelah melakukan evaluasi terhadap *website* yang telah dibuat, penulis berharap tugas akhir ini dapat dikembangkan lebih lanjut dengan saran:

- Menambahkan fitur dapat melakukan pembayaran secara *online*, contohnya dengan Paypal.
- Mengembangkan desain dan *interface website*.

#### **6. DAFTAR PUSTAKA**

- [1] Ahmadi, C. dan Hermawan, D. 2013. *E-Business & E-Commerce*. CV. Andi Offset, Yogyakarta.
- [2] Jepri, M. 2013. *Cara Mudah Belajar Pemrograman Web dengan PHP*. Elex Media Komputindo, Jakarta.
- [3] Meloni, J. 2012. *Sams Teach Yourself PHP, MySQL, and Apache All in One (Sams Teach Yourself All in One)*. Sams Publishing, Indianapolis, IN.
- [4] Susanto, J. W. 2010. *Internet Marketing for Beginners*. Elex Media Komputindo, Jakarta.
- [5] Yoesoef, A. 2014. *Cara Mudah dan Cepat Membuat Toko Online dengan PHP dan MySQL*. Second Hope, Yogyakarta.